#### AJAX and JSON – Lessons Learned

Jim Riecken, Senior Software Engineer, Blackboard® Inc.

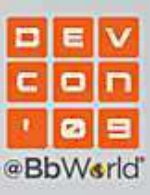

# About Me

- Jim Riecken
- Senior Software Engineer
- At Blackboard for 4 years.
- Work out of the Vancouver office.
- Working a lot with User Interface components of Blackboard Learn<sup>-M</sup>.
	- Lots of JavaScript, CSS, JSP, Tag Libraries

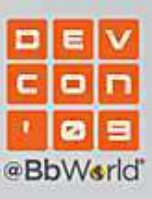

## About this presentation

#### **Goals**

- Quickly introduce AJAX and JSON.
- Describe the approaches we've taken for implementing asynchronous behavior in Blackboard Learn.
- Share some experiences and lessons we've learned in the following areas:
	- Performance
	- Security
	- Accessibility
- Show "real-life" examples wherever possible from Blackboard Learn.

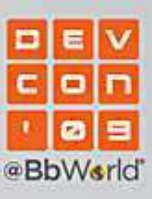

### Quick Introduction to AJAX and JSON

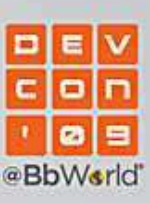

## What is AJAX?

- **A**synchronous **J**avaScript **A**nd **X**ML
	- Buzzword
	- Don't have to use XML.
	- Really just an asynchronous HTTP request.
		- Browser doesn't refresh the page.
	- Server-side, it's just a normal HTTP request.
	- Done via the XMLHttpRequest object built into modern browsers.
		- Various libraries are available that hide minor browser differences in how AJAX requests are constructed.
		- E.g. Prototype's Ajax.Request object, Direct Web Remoting (DWR)

```
new Ajax.Request( "/some/url", {
 method: 'get',
  parameters: { param1: 'value1', param2: 'value2' },
  onSuccess: function( req )
  {
    alert( req.responseText );
  }
});
```
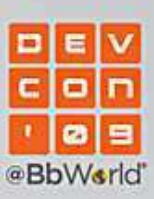

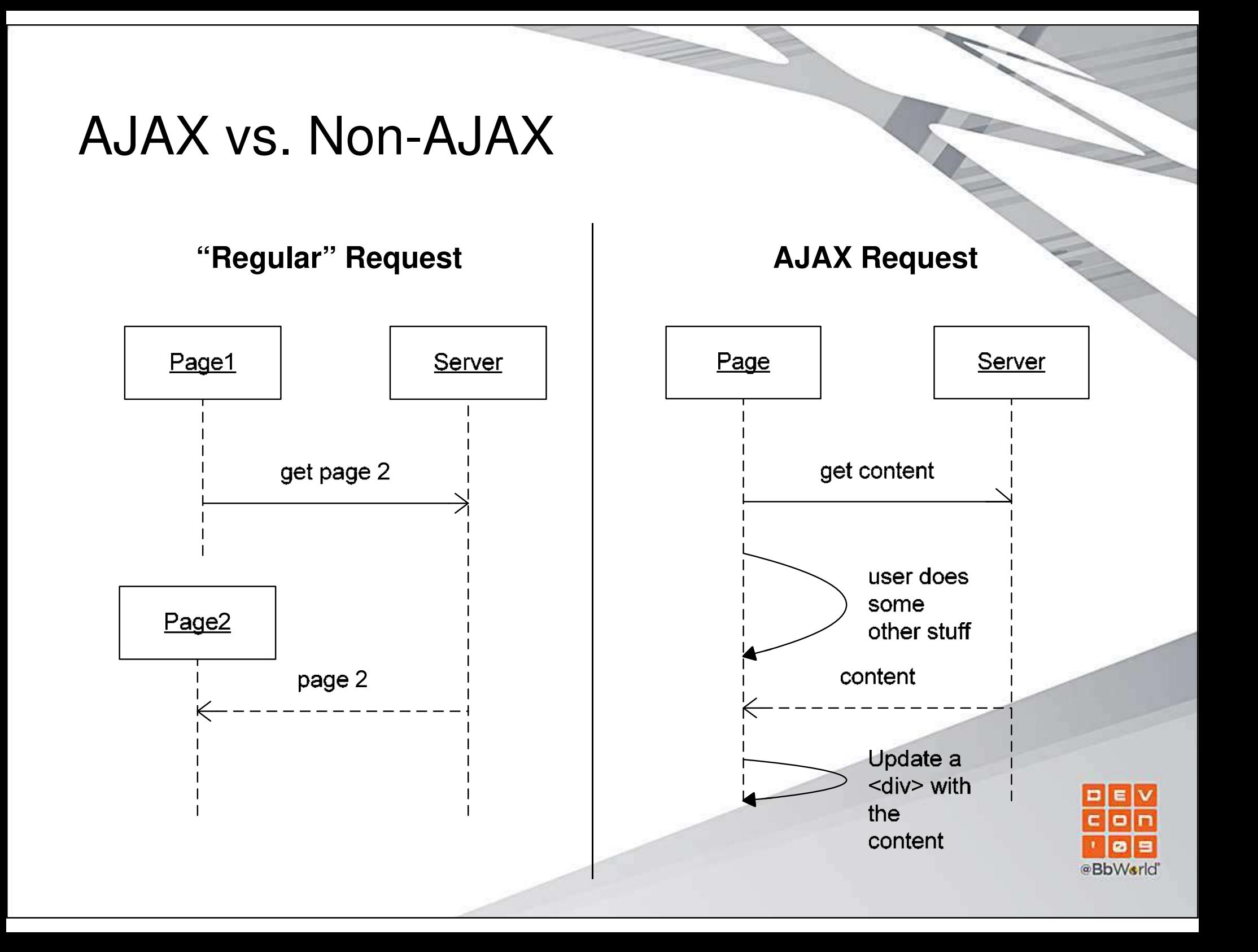

# Why use AJAX?

- Helps your application become:
	- More "Desktop"-like
		- Drag and drop.
		- In-place editing.
		- Etc.
	- More responsive
		- Instead of whole page refreshes, only parts need to update.
		- Immediately show feedback that an operation is in progress and let the user do other things while it's processing.
	- More usable
		- Immediate feedback.
		- No long waits.
		- Less clicks.
		- Better overall user experience.

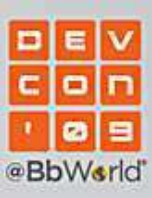

# What is JSON?

- **J**ava**S**cript **O**bject **N**otation (text/x-json)
	- Stems from how Object literals are specified in JavaScript.

```
var myObject = \{one: 'value1',
 two: [ 1, 2, 3, 4, { one: 'two' } ],
 three: { another: 'object' },
 four: function( a ) { alert( a ); \},
 five: someOtherVariable
};
```
- JSON is a subset of this.
	- Can have arrays and nested objects.
	- No functions or variable references though.
	- Property names must be strings.

```
{ 'property1': 'value1', 'property2': 42 }
```

```
{ 'items' : [ 'item1', 'item2', 'item3' ] }
```
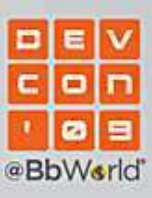

## What is JSON?

- A pretty good alternative to using XML for data transfer.
	- More succinct and easy to read.
	- Easy to generate.
	- Don't have to do any XML DOM processing.
	- Browsers can parse it very fast into native JavaScript objects
		- Using eval, or a parsing function from a JavaScript library.
		- E.g. Prototype's String.evalJSON

```
var jsonString = "{\text{ 'name'}}: 'value', 'items': [1,2,3,4]";
var parsed = jsonString.evalJSON( true );
```

```
alert( parsed.name ) // alerts "value"
alert( parsed.items[2] ) // alerts "3"
```
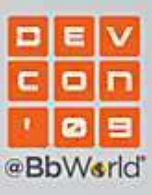

#### JSON vs. XML - Format

#### **XML**

```
<result>
<people>
  <person firstName="Alice" lastName="Anderson"/>
  <person firstName="Bill" lastName="Brown"/>
  ...
</people>
</result>
```
#### **JSON**

```
{ 
  people: 
  \mathsf{L}{ 'firstName': 'Alice', 'lastName', 'Anderson' }, 
   { 'firstName': 'Bill', 'lastName', 'Brown' },
   ...
  \mathbf{1}}
```
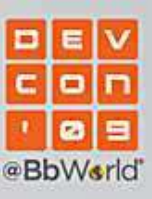

## JSON vs. XML - Processing

#### **XML – DOM traversal**

```
// req is a XMLHttpRequest with text/xml content
var result = req.responseXML;
var people = result.getElementsByTagName('person');
for ( var i = 0, l = people.length; i < l; i++){
  alert( people[i].getAttribute('firstName') );
}
```
#### **JSON – Native JS objects**

```
// req is a XMLHttpRequest with text/x-json content
var result = req.responseText.evalJSON( true );
var people = result.people;
for ( var i = 0, l = people.length; i < l; i++){
  alert( people[i].firstName );
}
```
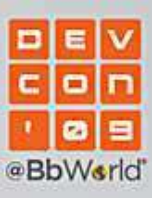

## What are we using?

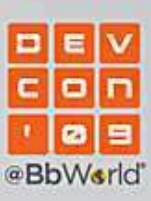

## What are we using?

- In Blackboard Learn we use several different approaches to asynchronous requests.
	- 1. Direct Web Remoting (DWR)
		- DWR allows Java classes to be exposed directly to JavaScript callers.
		- Extremely simple.
		- http://directwebremoting.org
	- 2. Normal AJAX requests.
		- Using Prototype's Ajax. Request on the client-side.
			- http://prototypejs.org
		- Using Struts actions that return JSON content on the server-side.
			- Using Json-lib to generate the JSON.
			- http://json-lib.sourceforge.net/

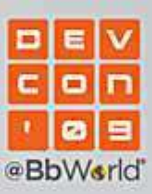

## What are we using? DWR

#### **Service class**

```
public class MyDwrService
{
  public List<String> getItems( String parameter1, String parameter2 )
  {
    List<String> result = // construct the list somehow
    ...
    return result;
  }
}
```
#### **In dwr.xml**

```
<create creator="new" javascript="MyDwrService">
 <param name="class" value="my.package.MyDwrService"/>
</create>
```
#### **In HTML**

```
<script type="text/javascript" src="/path/to/dwr/engine.js"></script>
<script type="text/javascript" src="/path/to/dwr/interface/MyDwrService.js"></script>
<script type="text/javascript">
MyDwrService.getItems( 1, 2, function( result )
 {
  alert( result[0] );
 });
</script>
```
#### What are we using? Ajax.Request

#### **In JavaScript**

```
new Ajax.Request( '/path/execute/adder', {
 method: 'get',
 parameters: 'one=1&two=2'
 onSuccess: function( req )
  {
    var result = req.responseText.evalJson( true );
    alert( result.answer );
  }
});
```
#### **Struts Action**

```
public class AdderAction extends Action
{
 public ActionForward execute( ActionMapping m, ActionForm f, 
                                HttpServletRequest req, HttpServletResponse res ) throws Exception
  {
   Map<String, String> result = new HashMap<String, String>();
   int i = Integer.parseInt( req.getParameter('one');
   int j = Integer.parseInt(req.getParameter('two');result.put( 'answer', String.valueOf( i + j ) );
   res.setContentType( "text/x-json" );
   res.setCharacterEncoding( "UTF-8" ); 
   JSON json = JSONSerializer.toJSON( result )
   json.write( res.getWriter() );
   return null;
  }
}
```
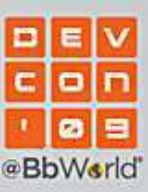

### Lessons Learned

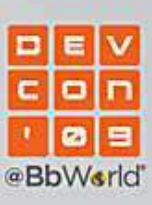

ਵੇ

#### Performance

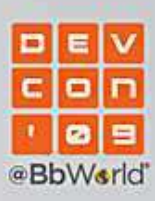

ਵੇ

# Be Lazy!

- Don't do upfront processing if you don't need to and defer expensive processing to as late as possible.
	- If a large component is hidden on the page,
		- Can dynamically load the content with AJAX only when it's accessed.
	- If a JavaScript component doesn't need to be initialized until the user interacts with it,
		- Can initialize the component when the user hovers over, or puts focus on the component.
	- If JavaScript code isn't needed right away by the page when it loads,
		- Can dynamically load scripts using AJAX.
- Example of lazy "on-demand" loading in Blackboard Learn:
	- Context Menus
		- Make use of the first two items in the list above.

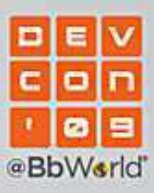

• A large change in the UI of 9.0 was the introduction of Context Menus

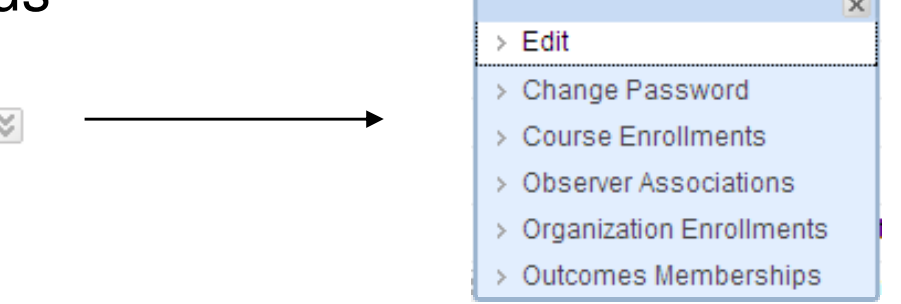

- Large lists of data can potentially have hundreds of them on one page.
- Menu items can differ depending on the object the menu is acting upon.
- Users are not likely to click on all (or even many) of the menus on a page.
- Prime candidate for lazy loading and initialization.

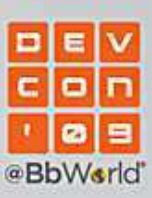

- How does it work?
	- The user hovers or focuses on the context menu link.
		- Event handler runs that initializes the context menu JavaScript and then removes itself (so it only runs once.)
	- The user clicks on the context menu link.
	- An AJAX request is sent off to the server (e.g. to a Struts action.)
	- Server constructs the contents of the context menu.
		- Using parameters sent in the request to determine the context.
	- The server returns the contents in a JSON response.
		- The response is in a specific format the JavaScript knows how to process.
	- The HTML elements for the menu are constructed in JavaScript
		- The contents are cached.
		- No need for another AJAX request if the user opens the menu again.
	- The menu is shown to the user!

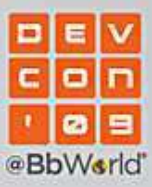

- Example loading time savings if:
	- The page, without any of the context menus, takes **100ms** to generate.
	- Each context menu takes **5ms** to generate in-page.
	- The context menu takes **50ms** to request dynamically.
	- There is a list with **100** context menus on it in the page.

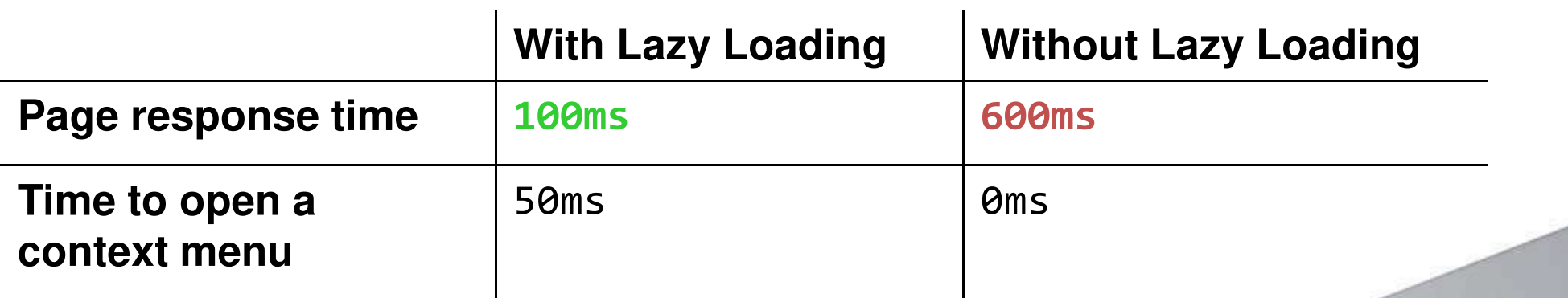

- Latency threshold for "interactivity" is somewhere between 50-200ms
	- Anything more will feel "sluggish"

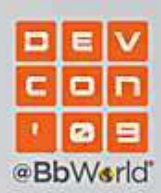

#### **JSP**

```
...
<bbNG:contextMenu dynamic="true" menuGeneratorUrl="/path/to/my/action"
      contextParameters="param1=one&param2=two"/>
...
```
#### **Menu generator action**

import blackboard.platform.ui.struts.dynamiccontextmenu.BaseContextMenuGenerator;

```
public class MyGenerator extends BaseContextMenuGenerator
{
  protected List<List<ContextMenuItem>> generateContextMenu( HttpServletRequest request )
  {
    List<List<ContextMenuItem>> result = new ArrayList<List<ContextMenuItem>>();
    List<ContextMenuItem> group = new ArrayList<ContextMenuItem>();
    result.add( group );
    String param1 = request.getParameter("param1");
    //...
    ContextMenuItem item = new ContextMenuItem();
    item.setTitle("Title");
    item.setUrl("<url>");
    group.add( item )
    //...
    return result;
  }
}
```
# Be Efficient!

- Try to minimize the number of HTTP requests that you need to do while loading the page.
	- Many small requests are slower than one big one.
		- Combine related JavaScript functions into one file.
		- Don't add an external script file more than once.
	- Can even load JavaScript code on demand.
		- Get code with an AJAX request, then dynamically construct a  $\langle$  script> block and add it to the <head>.
- Ensure that your scripts and content (if desired) can be cached.
	- Add appropriate Cache-Control or Expires headers.
	- With AJAX requests
		- Use GET requests for content that may be cached browsers will cache AJAX GETs unless told otherwise.
		- Use POST requests for saving.

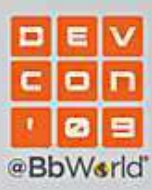

# Be Efficient!

- Minimize time spent in "onload" initialization JavaScript code.
	- Some browsers execute JavaScript much slower than others.
	- Long-running scripts can cause the page to appear unresponsive.
	- Ways to help:
		- Split up processing into chunks, waiting a short amount of time between each chunk to let the browser do other things.
			- Use setTimeout, or Prototype's Function.delay or Function.defer

```
document.observe("dom:loaded", function()
{
  (function() {
   //Do first part of long-running item.
    (function() { 
      //Do second part of long-running item.
    }).delay( 0.1 );
  }).delay( 0.1 );
}
```
- Perform lazy initialization of components
	- Like the context menus do.

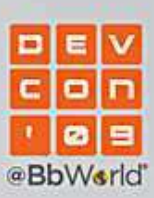

# Be Efficient!

- Batch calls together if you're using DWR.
	- Instead of N small AJAX requests, it will do one large one that performs all the operations in the batch.

```
DWREngine.beginBatch();
```

```
MyService.method1( ....., callback1 );
MyService.method2( ....., callback2 );
for ( int i = 0; i < 10; i++){
 MyService.method3( i, callback3 );
}
```

```
DWREngine.endBatch();
```
- Instead of **12** separate AJAX requests, this only makes **1**
	- All the callbacks will be called with the method call's return value when the overall request completes.

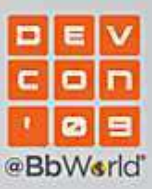

## Cache!

- If data is not likely to change often, cache it. E.g.
	- Server-side
		- Results of database queries.
		- Generated JSON.
	- Client-side
		- Results of AJAX calls
			- Can do this either with browser caching (by setting appropriate Cache-Control headers)
			- Or saving data in JavaScript objects.
- Disk space (and increasingly, memory) is cheap.
- Time is expensive.
- Example of JSON caching in Blackboard Learn:
	- Blackboard Grade Center

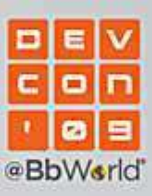

- The Blackboard Learn Grade Center makes heavy use of AJAX and **JSON** 
	- Grade data is pushed to the browser and then saved to the server asynchronously.
	- Updates to grade data are retrieved incrementally from the server.
- Generating the JSON data needed to render the Grade Center is very expensive, especially for large courses.
	- $-$  E.g. 100 students, 100 columns = 10000 pieces of grade data.
	- Database queries, calculations, etc.
- The grade data is cached at two levels:
	- **On the browser** Until the instructor leaves the current course.
		- Helps with secondary loads of the Grade Center.
	- **On the server** JSON in files in the file system.
		- Helps with initial load.

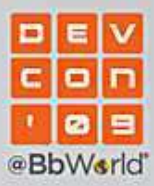

- Client-side caching
	- Data is stored in JavaScript variables inside the frameset.
	- Not 100% reliable.
		- Doesn't work with selective SSL due to browser security handling.
		- Doesn't work if the page is opened outside the frameset.
	- But it helps a lot in most cases.

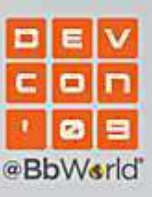

- Server-side JSON caching.
	- Although the client side caching helps, it doesn't help with the loading of the grade data when entering the grade center initially after login.
		- Database queries.
		- Generation of JSON.
	- Gradebook data doesn't change that often
		- So, the JSON can be cached on the file system.
		- Then sent back to the browser on subsequent entries.
		- Along with a "delta" of what's changed between the cached version and the actual live data in the database.
	- The caching gives a significant performance improvement

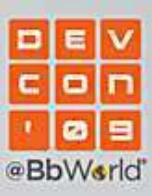

- How the caching works
	- When the cached JSON data **doesn't** exist:
		- It is generated (e.g. all the database queries are run)
		- It is sent back to the browser while simultaneously being streamed to the file system.
		- The browser shows the grade center grid.
	- When the cached JSON data **does** exist:
		- It is sent back directly to the browser and a delta computation is immediately started (via a background thread.)
		- The browser retrieves the data and then requests the delta from the server.
			- In most cases, the delta has finished processing by the time the request is made.
			- If not, the request will wait until the delta is complete.
		- The delta is sent back to the browser.
		- The browser shows the grade center grid.

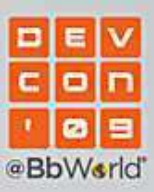

- Performance improvement when data is cached:
	- Small Course
		- 40 students
		- 26 columns
		- No caching: 1828ms
		- Caching: 1421ms **30**
		- Improvement: **23%**
	- **Extreme Course** 
		- 500 students
		- 98 columns
		- No caching: 44827ms
		- Caching: 16594
		- Improvement: **63%**

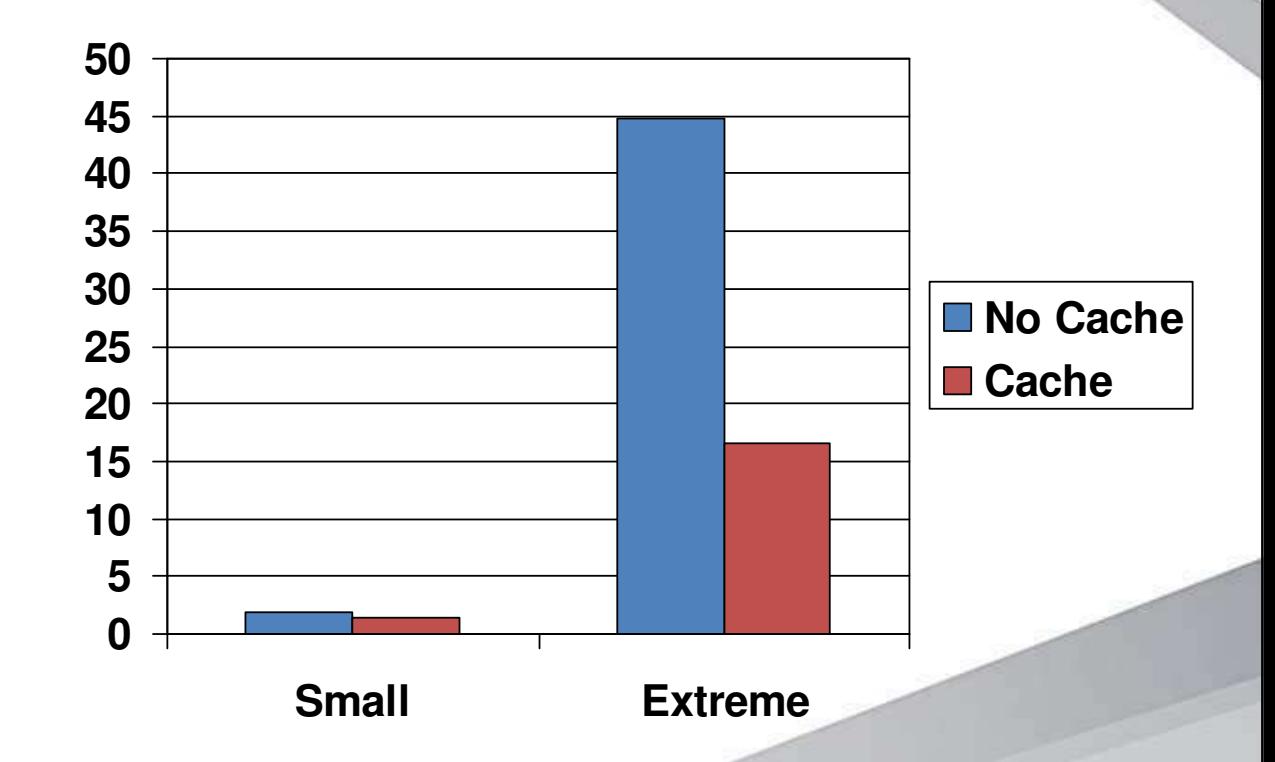

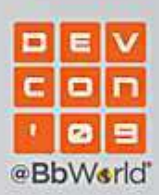

# **Security**

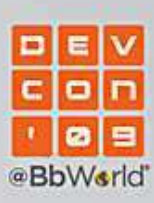

ਵੇ

# Trust No One

- AJAX requests and responses are just like any other HTTP request
	- Don't assume input from an AJAX request is clean.
		- Assume the opposite.
		- Filter all input that may be displayed somewhere later.
	- Validate request parameters.
		- Client-side validation can be trivially bypassed.
	- Check that a user is allowed to do the action that they are trying to do
		- If they figure out the URL, students can try to call an instructor-only action.
		- Ensure that the user has the right entitlements.

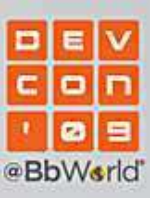

# Stop Cross Site Scripting (XSS)

- Cross-site scripting happens when arbitrary JavaScript code is allowed to be injected into parts of a page.
	- Attacks can perform actions as other users
		- If the instructor looks at an "infected" page, for example, the script could try to make all the student users instructors without the instructor knowing.
- Ways to avoid:
	- Strip out HTML from **all** user input
	- If you need allow HTML, run XssUtil.filter( String input ) on **all** HTML inputs.
		- It strips out all known XSS attacks from the HTML while still allowing most tags through.

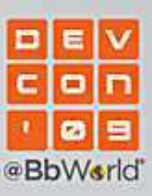

## Stop Cross-Site Request Forgery

- Cross-Site Request Forgeries (XSRF) are a subset of XSS attacks where the attack originates on another website altogether.
	- Instructor visits "Site X" which has an XSS attack on it that makes a request to the Blackboard Learn server to make all the students instructors.
	- Since the instructor is logged in to Blackboard Learn, the request succeeds.
- Ways to fix
	- Use POSTs for actions that modify data
		- Marginally more difficult to attack.
	- Include a unique token (or "nonce") generated each time a request is made (that the server knows)
		- The server checks for the existence of this parameter, and rejects requests that don't have it.

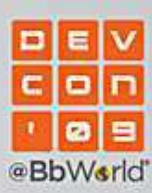

# XSRF – Cont.

- For AJAX requests, you can "double submit" cookies.
	- Cookies are automatically sent in request headers.
	- JavaScript can access cookies, but **only for the domain that the current page is on**.
	- In the AJAX request, send the document.cookie as a request parameter and on the server side check if it matches what's in the request header.
	- DWR > 2.0 does this by default on all requests.

```
new Ajax.Request('/url/to/action',
{
  method: 'post',
  parameters: { cookie: document.cookie, .... },
  onSuccess: function() { ... }
});
```

```
//in action code
String cookie = request.getHeader("Cookie");
String jsCookie = request.getParameter("cookie");
if ( StringUtil.isEmpty( jsCookie ) || !jsCookie.equals( cookie ) )
{
  //INVALID REQUEST
}
```
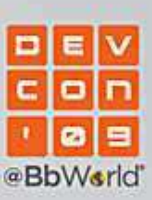

# Accessibility

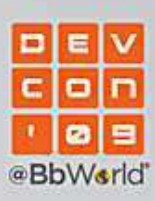

ਵੇ

## Design for Accessibility

- Not all users have sight, or can use a mouse.
- Ensure your rich UI components are keyboard accessible
	- E.g. Drag and Drop in Blackboard Learn
		- Completely separate set of controls that allow reordering of items to be performed using the keyboard.

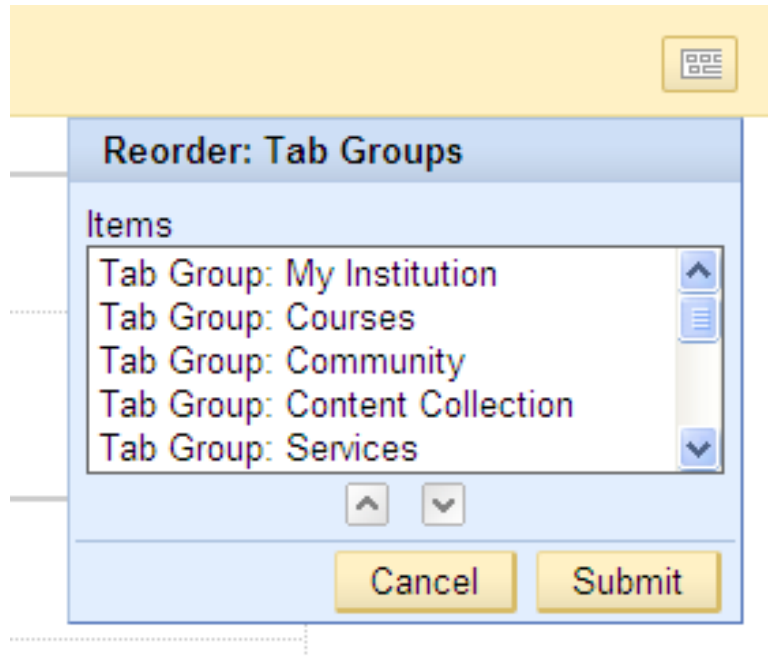

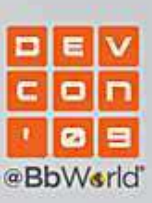

### Design For Accessibility

- Ensure components are described appropriately.
	- Give form elements <label>s
	- Can give additional context to a screen reader by placing content offscreen with CSS

```
<span style="position: absolute; top: -10000px; left: -10000px;">Info for screen 
  reader</span>
```
- Give feedback that operations have completed.
	- Show an alert, or set focus on a message.
	- E.g. Inline Receipts in Blackboard Learn
		- Are focused on when they appear.

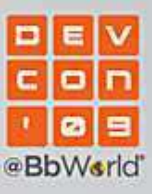

# Use ARIA

- ARIA (Accessible Rich Internet Applications) is an emerging W3C standard for accessible "Web 2.0" sites.
	- Specialized HTML markup lets assistive technologies (e.g. screen readers) know what role a given component on the page has.
		- E.g. that a specific <ul> is actually a popup menu
- Live regions in specific for AJAX.
	- They indicate areas of the page that will be updated with new content (e.g. from an AJAX call)
	- They will notify the user when the content has updated based on the mode the live region is set
		- "polite" announce updates when the user is idle.
		- "assertive" announce updates as soon as possible.

```
<div aria-live="assertive">
 ...
</div>
```
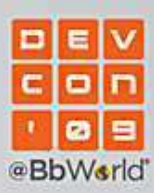

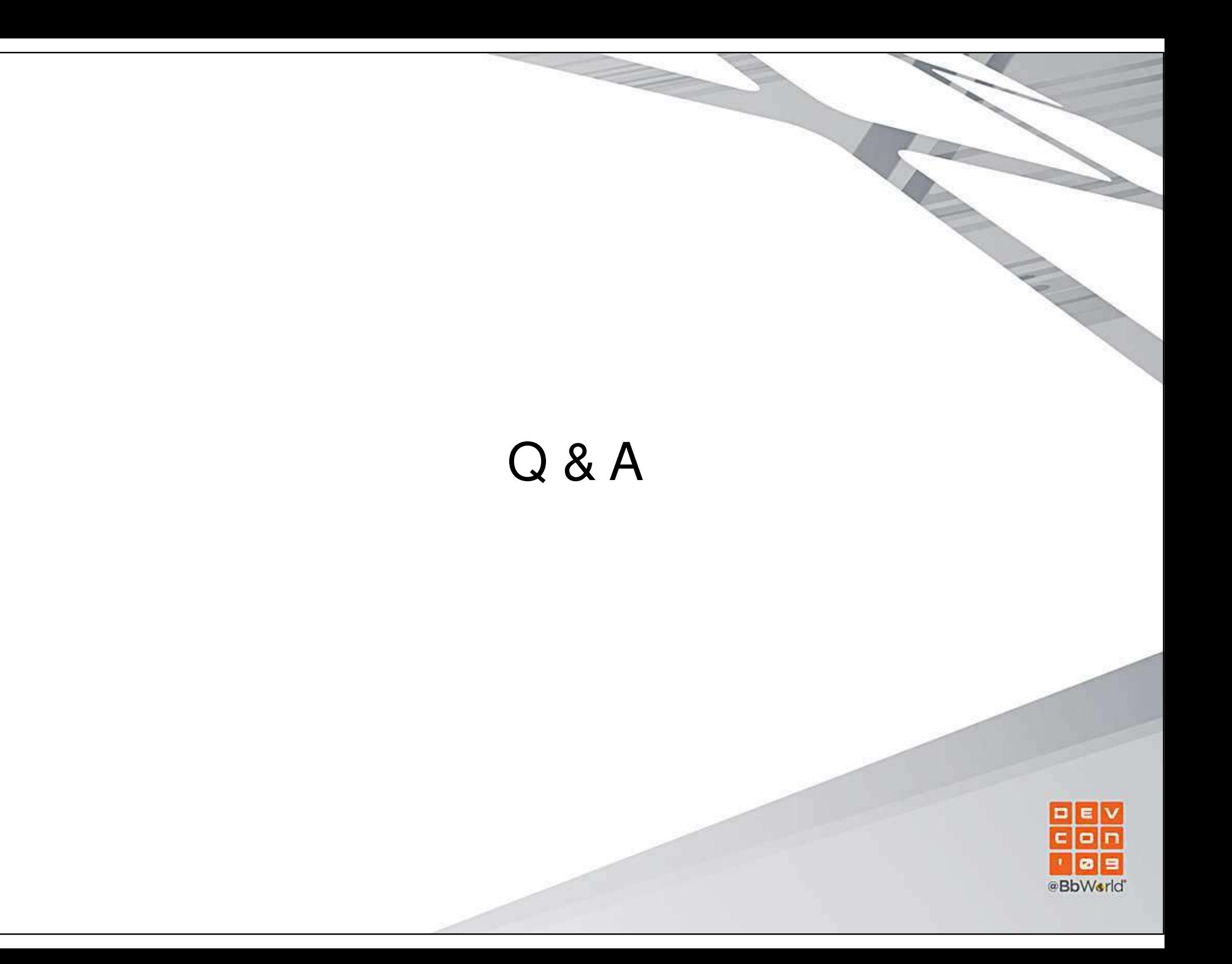